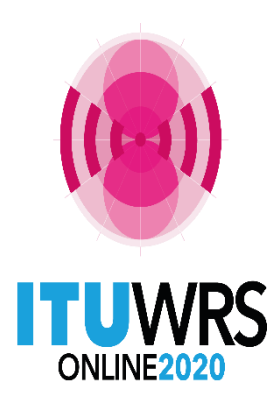

29TH WORLD RADIOCOMMUNICATION SEMINAR 30 November - 11 December 2020

### Online tools and electronic communication means for terrestrial services

By Andrea Manara Broadcasting Service Division

www.itu.int/go/wrs-20 #ITUWRS

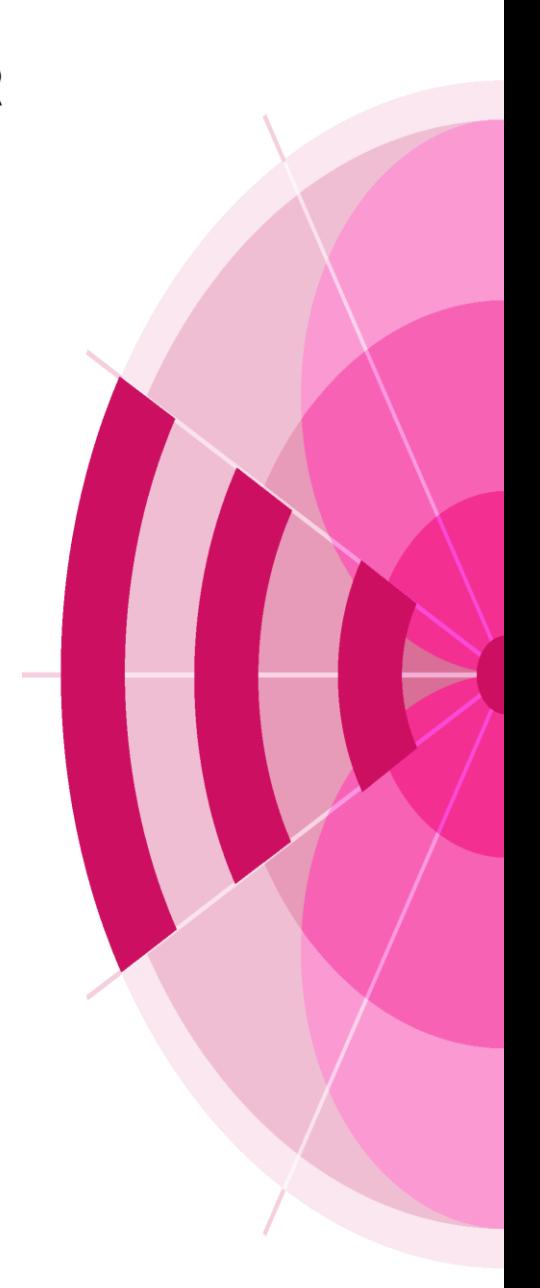

# **Agenda**

### ➢ **Tools presentations**

- ➢ **Integrated eTerrestrial platform**
- ➢ **eBroadcasting platform for broadcasting services**
	- ➢ **eQuery, ePub, eTools, myAdmin**
- ➢ **eMIFR for all terrestrial services**
- ➢ **Future directions**
- ➢ **Tool demonstrations**
- ➢ **Exercise session**

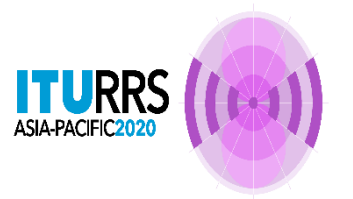

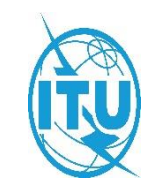

### **Integrated eTerrestrial platform**

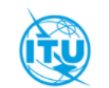

#### **Committed to connecting the world**

中文 Español Français Русский

YOU ARE HERE HOME > ITU-R > TERRESTRIAL SERVICES > E-TERRESTRIAL

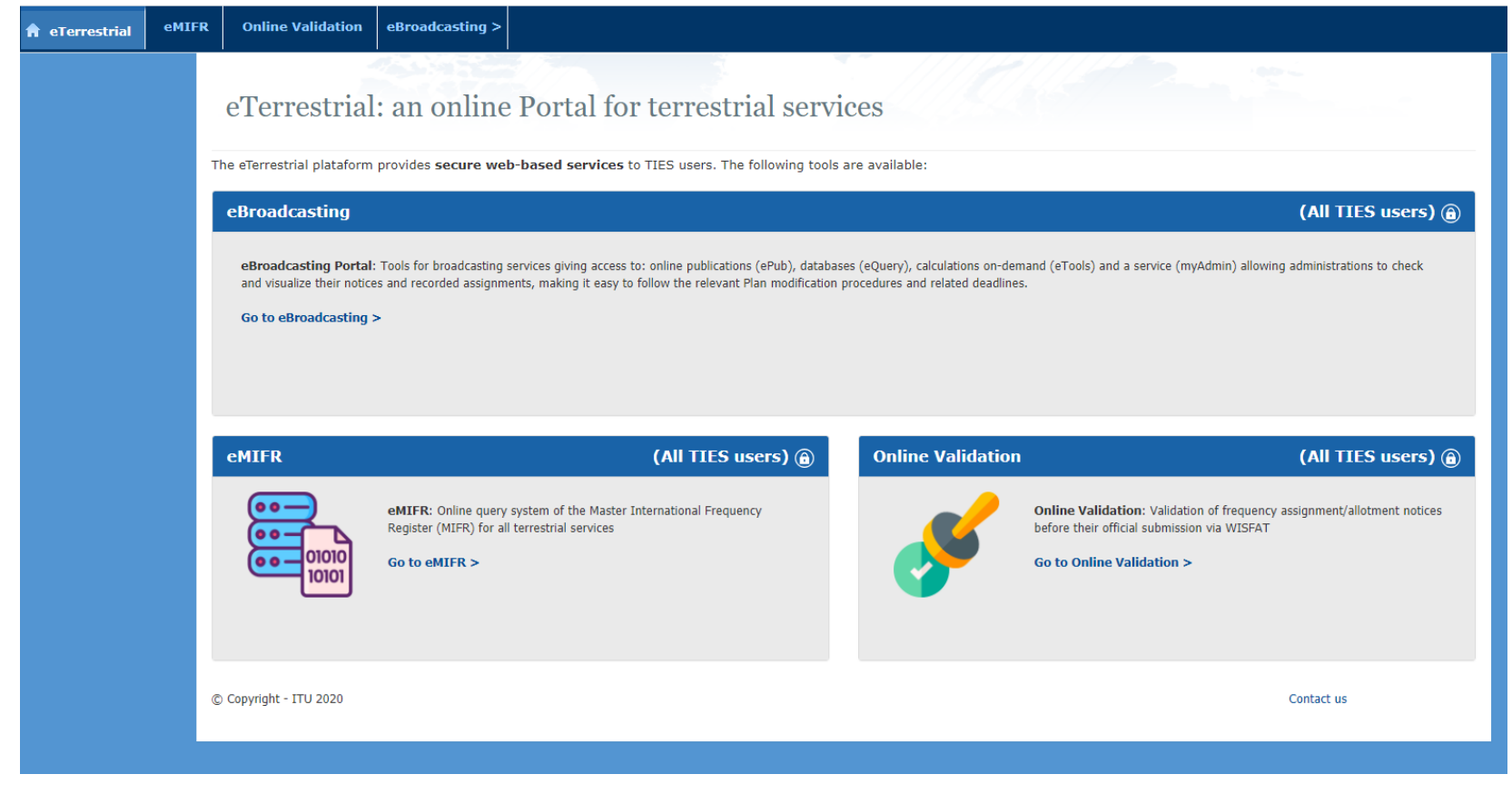

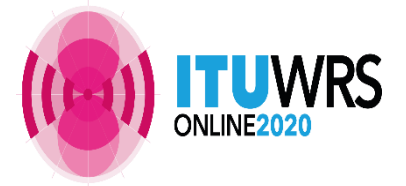

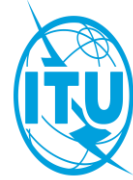

## **eBroadcasting platform**

#### **Objectives**

Bring the BR closer to Administrations with added-value services

- Up-to-date broadcasting data
- Special Section at publication date
- Calculation-on-demand
- Easily follow-up on plan modification procedures and related deadlines

#### Outcome

- Reduce workload on both BR and administrations
- Reduce the need for printed documents

not [TIES](http://www.itu.int/TIES/index.html) users? Use user1 credential

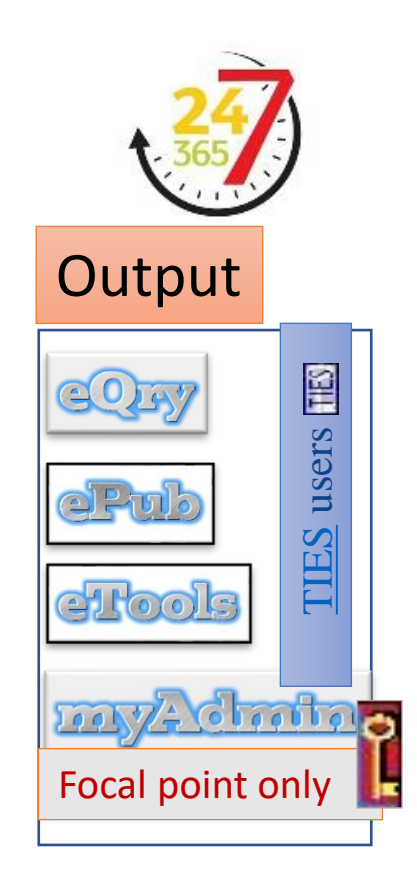

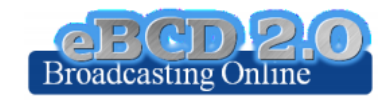

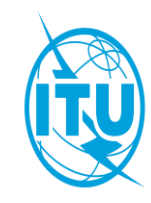

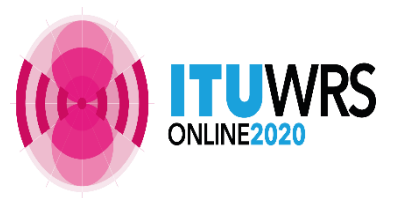

## eBroadcasting platform

#### eBroadcasting: Broadcasting Online

#### eBroadcasting, an online platform for broadcasting services

The eBroadcasting platform provides secure web-based services related to terrestrial broadcasting to TIES users. The platform provides services to consult databases (eQuery), publications (ePub) and to perform calculations on-demand (eTools) in the scope of selected broadcasting agreements also and propagation prediction calculations. It provides also a portal (myAdmin) which allows administrations to check and visualize their notices and recorded assignments, making it easy to follow the relevant Plan modification procedures and related deadlines.

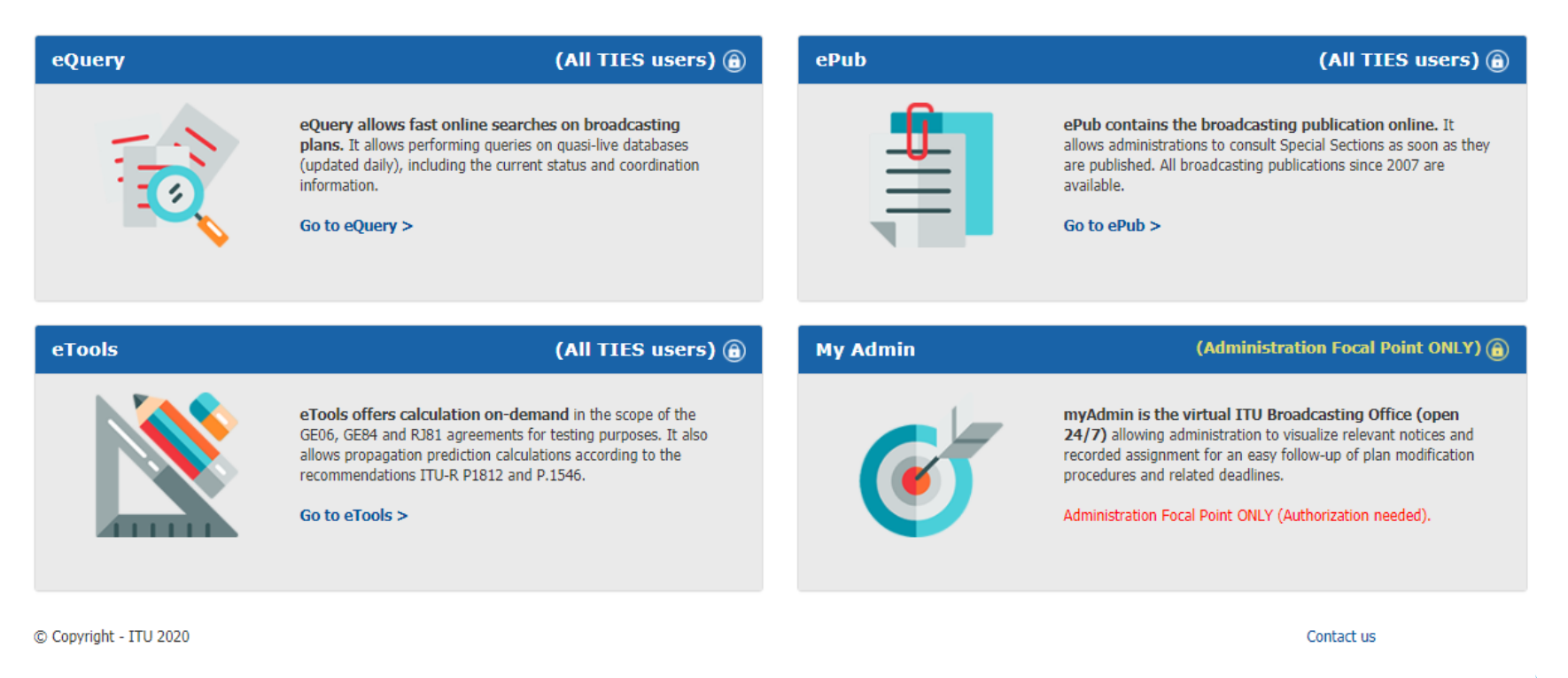

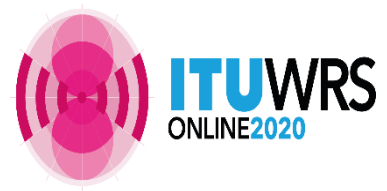

### **eBroadcasting platform**

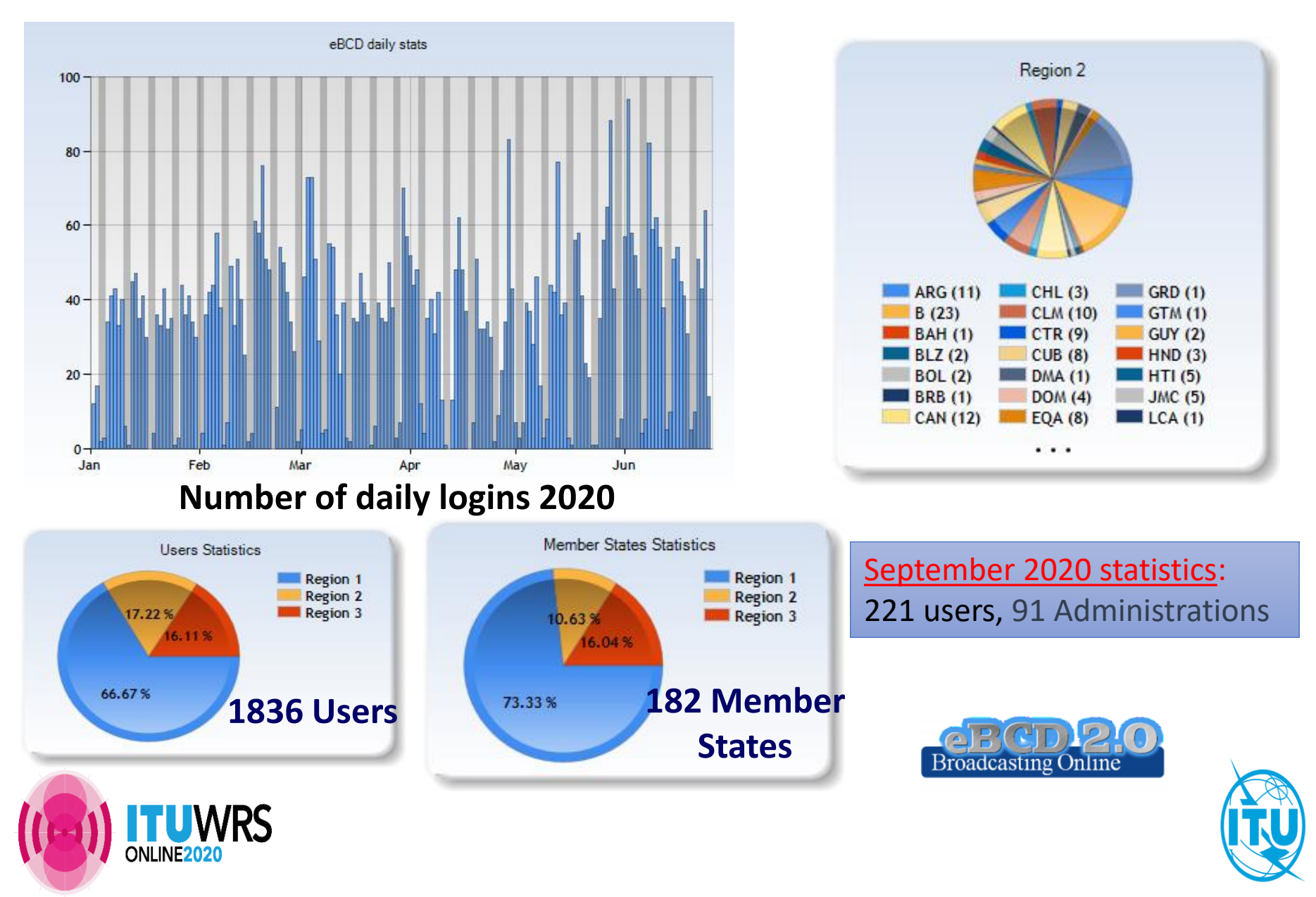

### **eQry** "Online search on Plans"

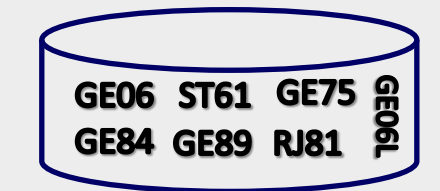

Read-Only copy of BR Database (Updated daily)

### Search by:

- Administration
- Geographic Area
- Frequency
- Administration Unique Identifier
- BR Identification number
- Status (Recorded/Published)
- Site/Allotment name

### **ePub**

"Special Sections, the publication day!"

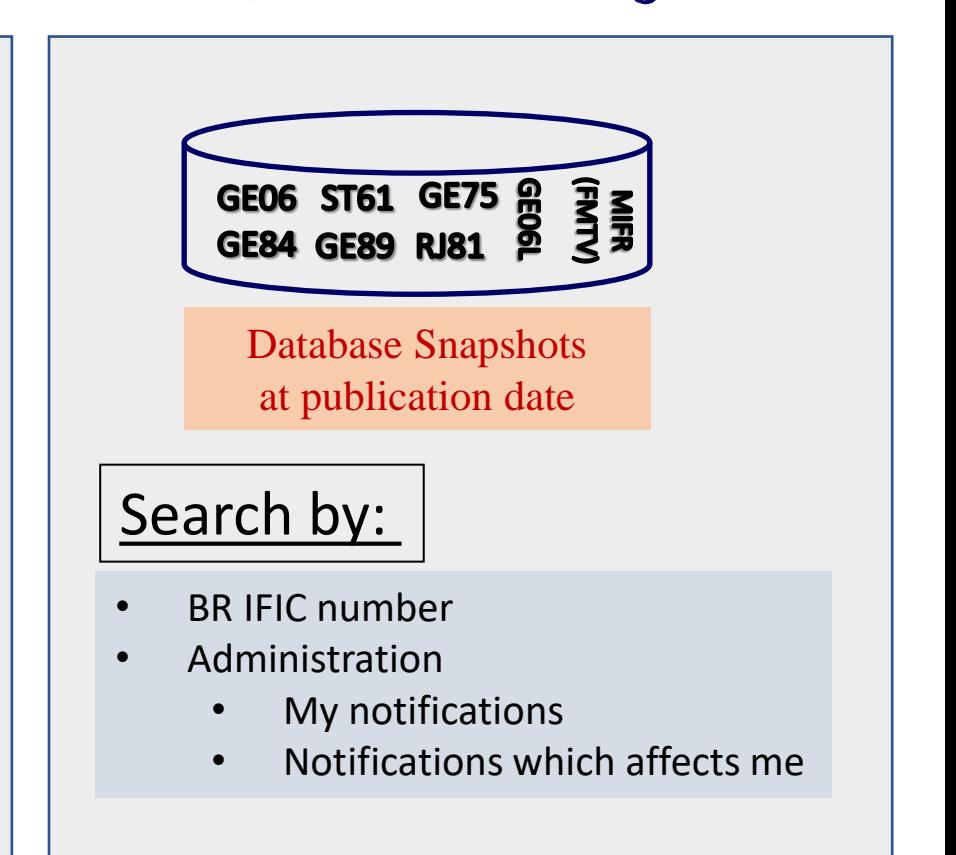

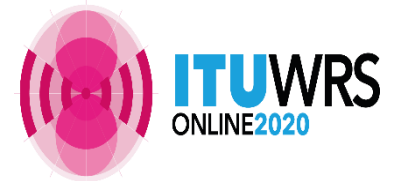

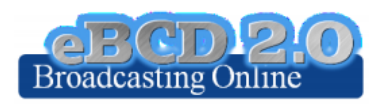

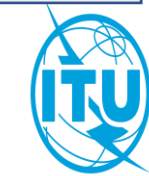

### **eTools**

### "On-demand test calculations"

#### **2020 statistics**

**Around 2000 jobs** run by **125 users**  from **66 Administrations**

**Calculation Type**

GE06D Plan Modification

GE06D Compatibility Analyses (incl. ATU, ASMG)

Notice Generation Notice Generation

Channel Search, GE84 Optimization

GE84 Compatibility Analyses, GE84

CA Compatibility Analyses

RJ81 Plan modification and what-if studies

ITU-R P.1812 v4 & P.1546 v5

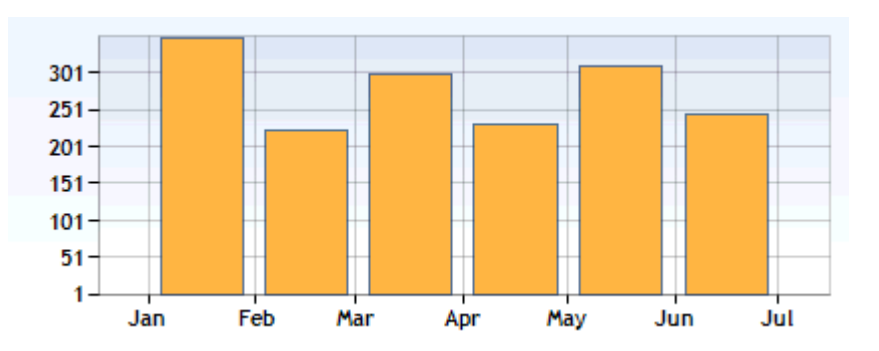

#### **Back-end infrastructure**

#### **Calculation farm**

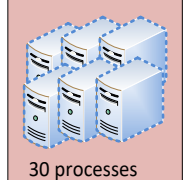

**ITU internal farm: 30 processes distributed in such a way to minimize waiting time.**

Coverage contours now available! NEW

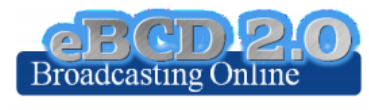

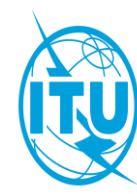

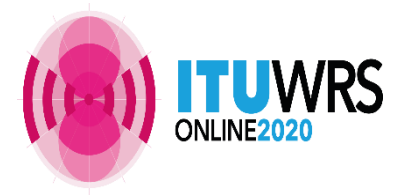

### **eTools: e-notice submission**

**GE06, RJ81, CA Compatibility GE84**

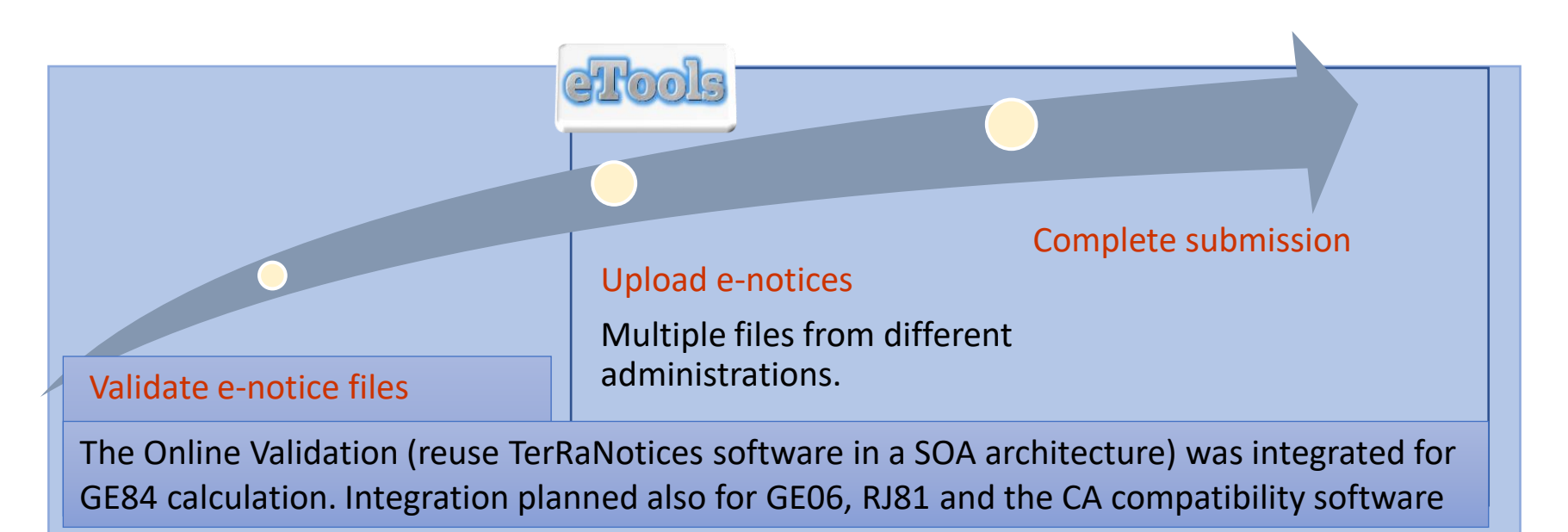

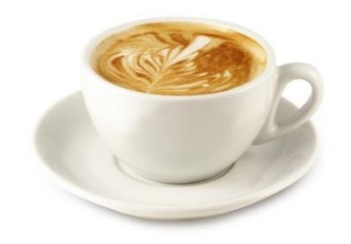

RS

The ITU distributed processing infrastructure will treat your test submission and inform you at completion!

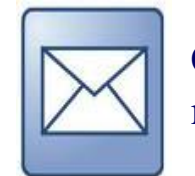

Check your Email account!

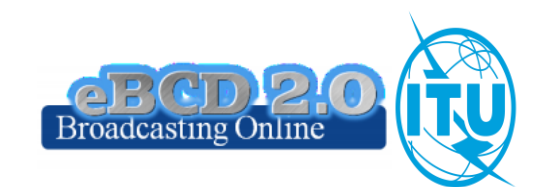

### **eTools: job processing, privacy and collaboration**

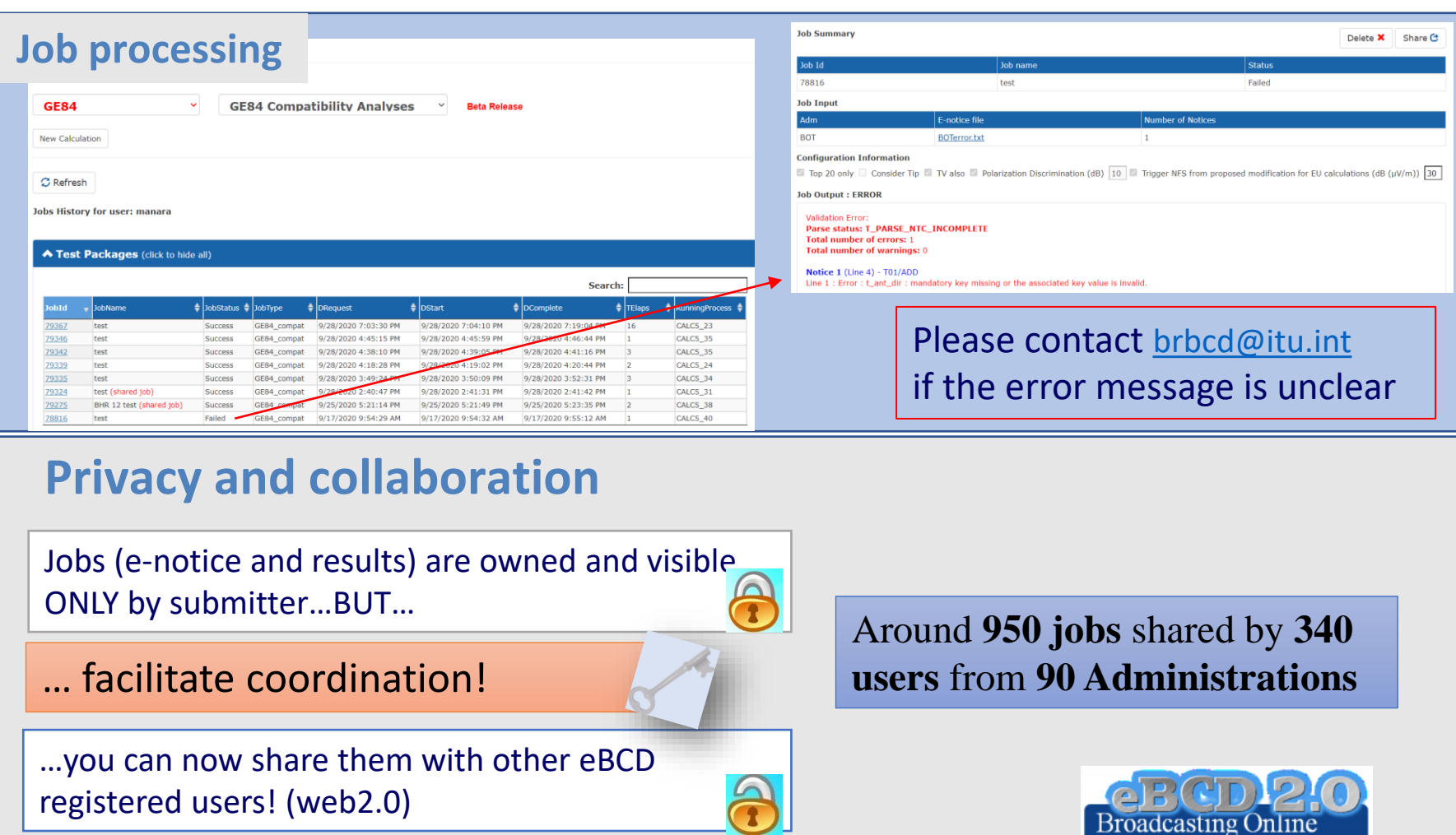

**RS** 

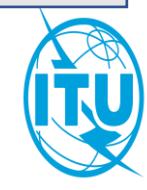

### **GE84 Compatibility Analyses**

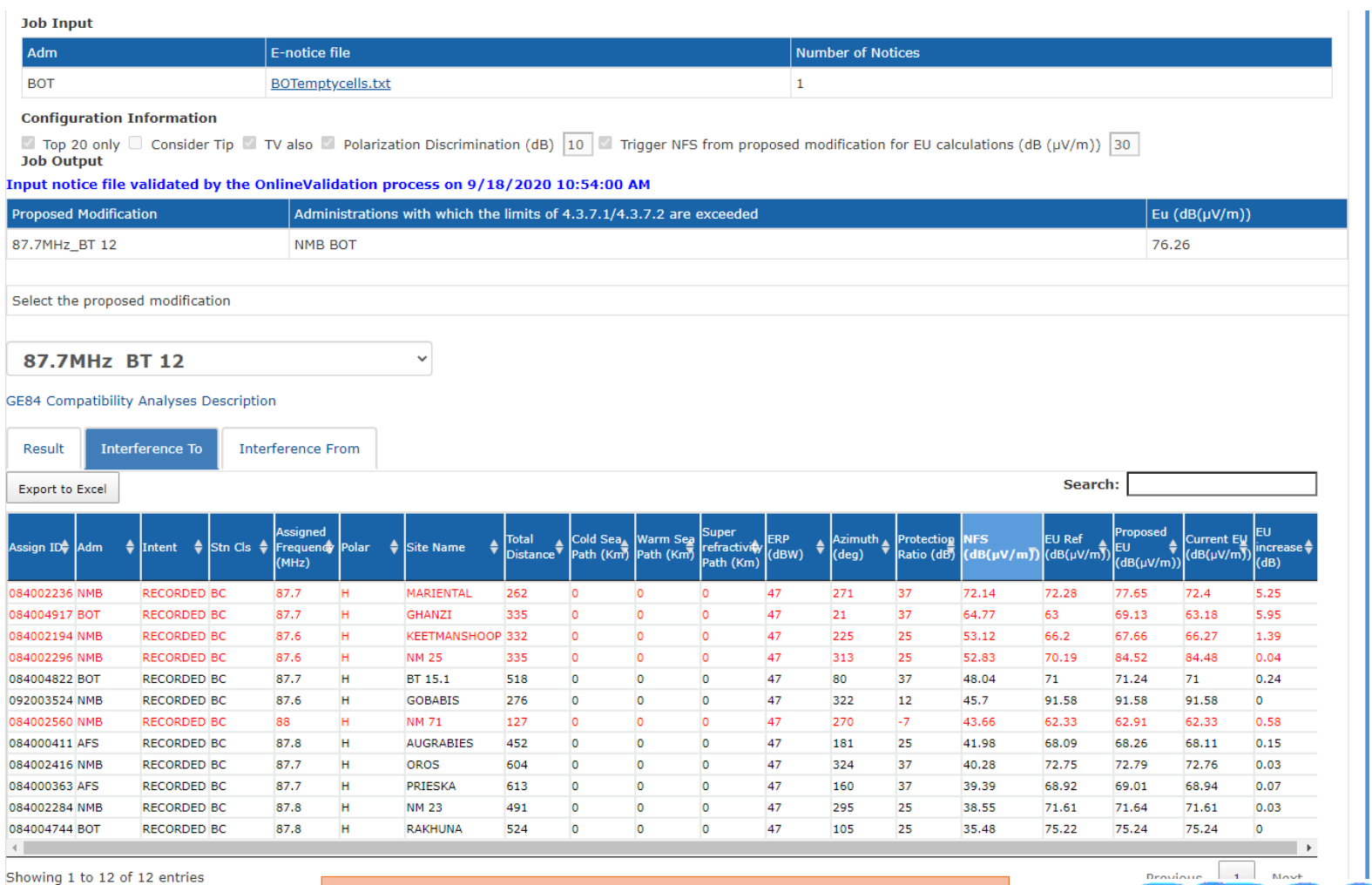

More during GE84 presentation!

**WRS** 

ONLINE2020

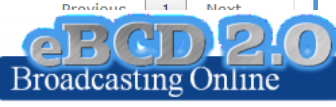

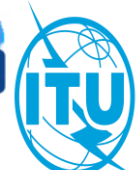

### GE84Opt

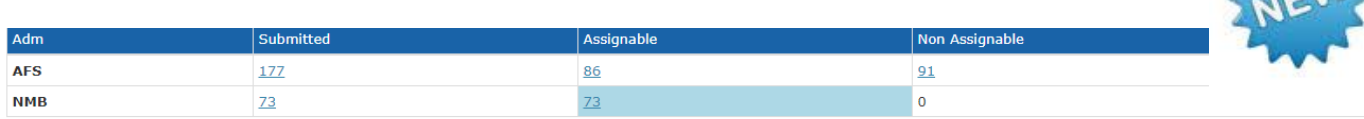

 $\checkmark$ 

#### Showing results for assignable requirements from NMB

#### **Select requirement:**

FLEX-ARIAMSVLEI (019°50'00"E-28°08'00"S) System 4 Polarization H

GE84 Optimization Description

Summary [ FLEX-ARIAMSVLEI (019°50'00"E-28°08'00"S) System 4 Polarization H ]

◆ Details of the requirement under consideration

 $\bullet$  Show top 5 interferers in the summary  $\circlearrowright$  Show top 5 affected in the summary

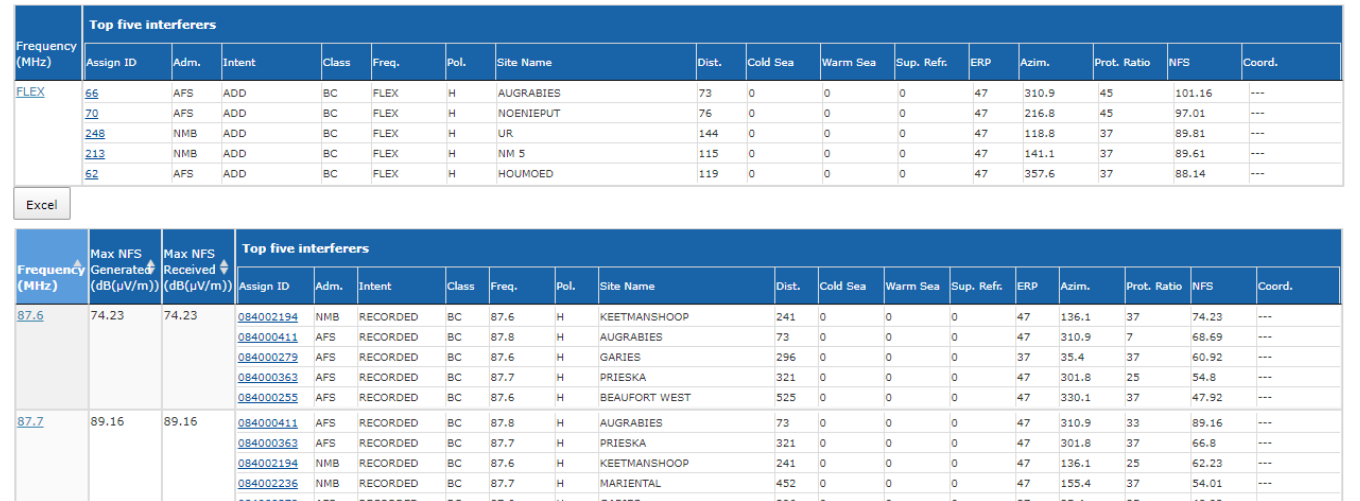

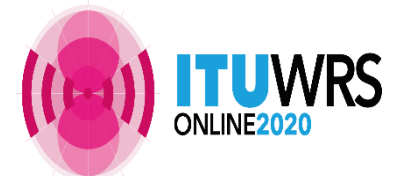

#### More during GE84 presentation!

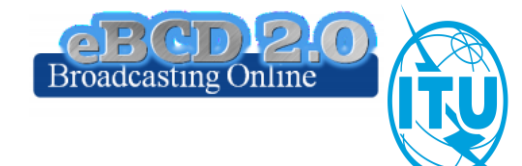

### **eTools: GE06D calculations**

# **GE06D plan modification**

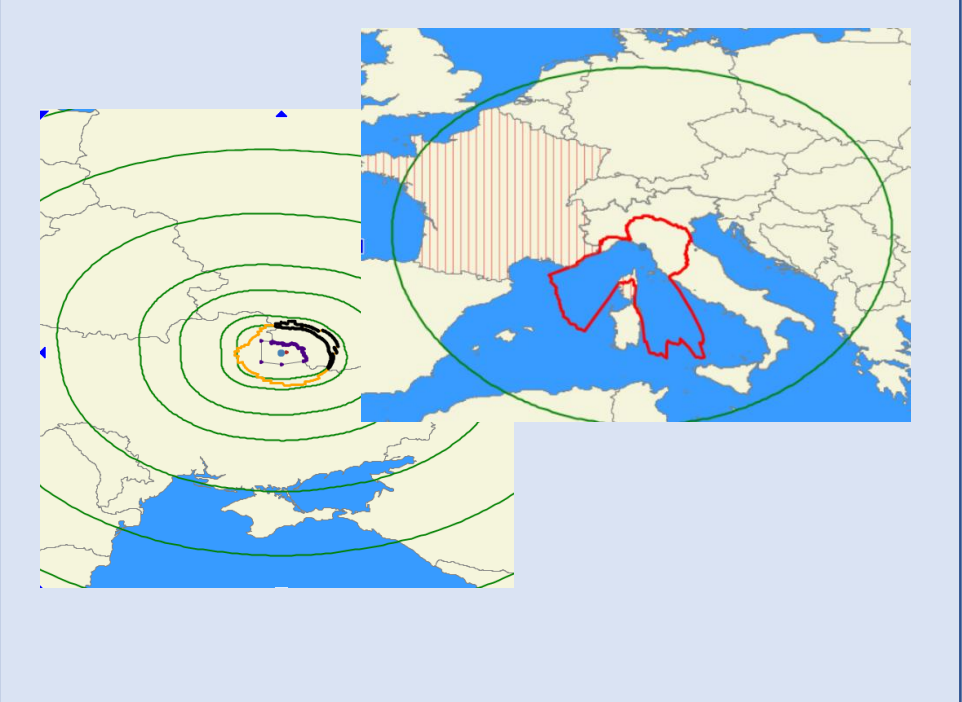

#### **GE06 compatibility analyses**

**(coordination/conformity exam)** Interference calculations between new notices (from electronic notification files) and existing plan notices and recorded assignments/allotments

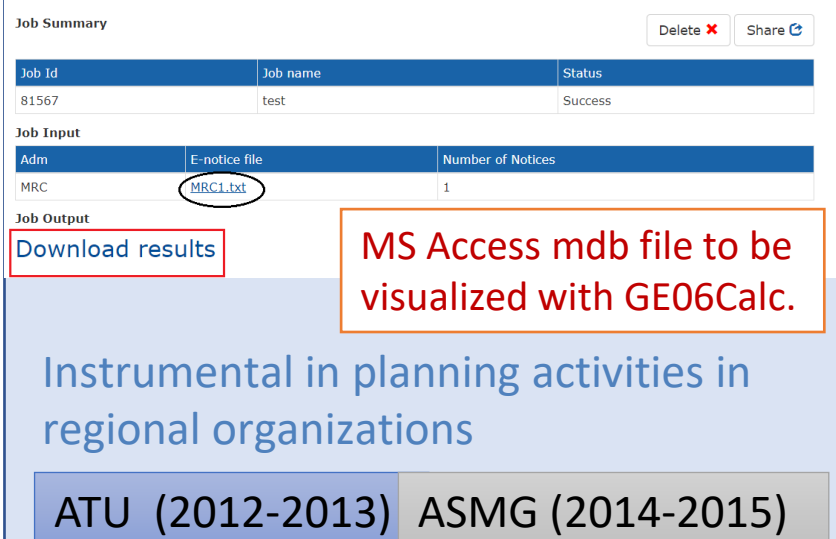

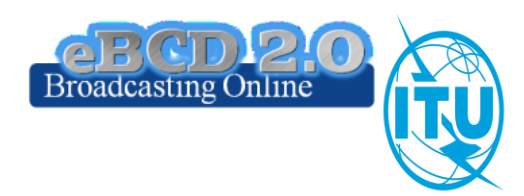

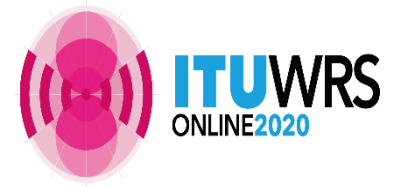

## **eTools: CA Compatibility calculations**

#### Interference calculations between **new requirements** (from electronic notification files) and **existing MIFR**

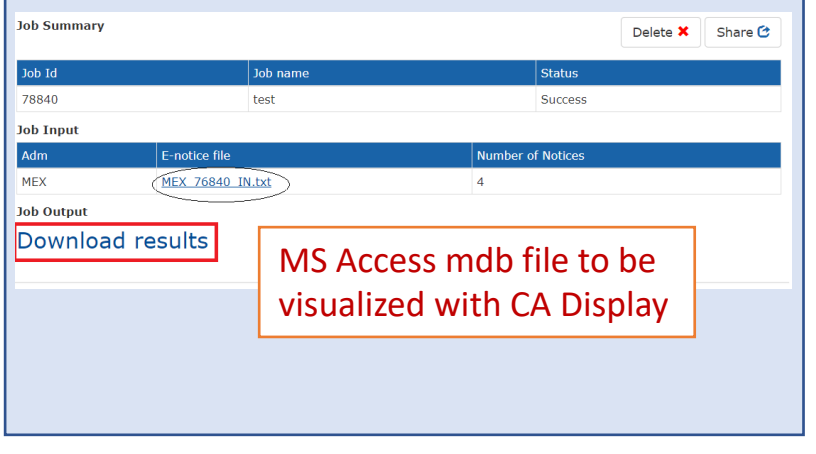

[CA Display manual](https://www.itu.int/en/ITU-R/terrestrial/broadcast/Americas/Documents/CADisplay-E.pdf) [CA compat](https://www.itu.int/en/ITU-R/terrestrial/broadcast/Americas/Documents/CA_compat_v2-without%20compat%20parts.pdf) manual

**COMTELCA** 

**notices and recorded assignments** ➢ Based on the EBU software developed for the RRC06 planning

#### $\triangleright$  Main changes

- ➢ Propagation model ITU-R P.1546-5 (refractive index correction) vs ITU-R P.1546-2 (propagation zones)
- $\triangleright$  Protection ratios for all digital standards (vs. DVB-T only)

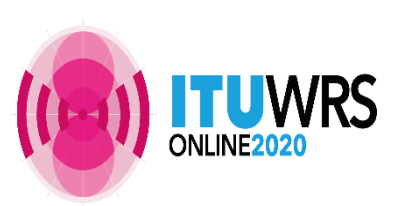

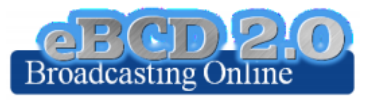

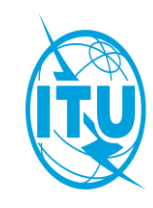

#### **eTools: RJ81 plan modification and what-if studies**

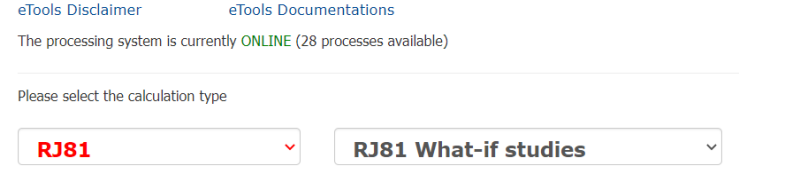

- Plan Modification Following CITEL requests (2014-2015)
- What-if studies
- What-if studies configurable Enom

#### **Job Input**

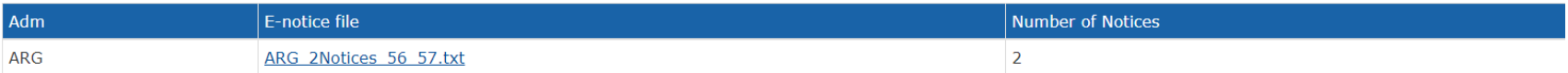

#### **Job Output**

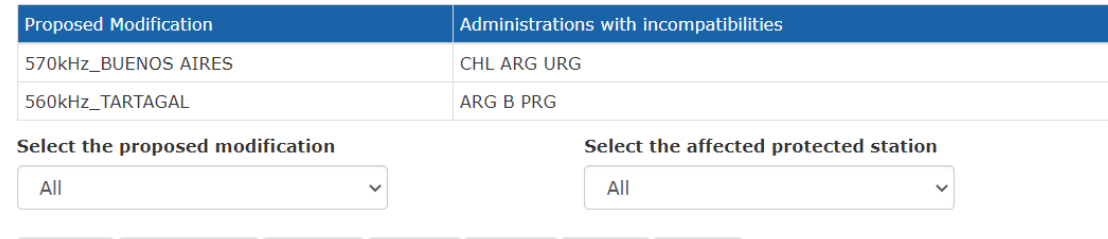

 $ov_N$ 

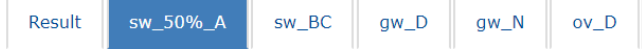

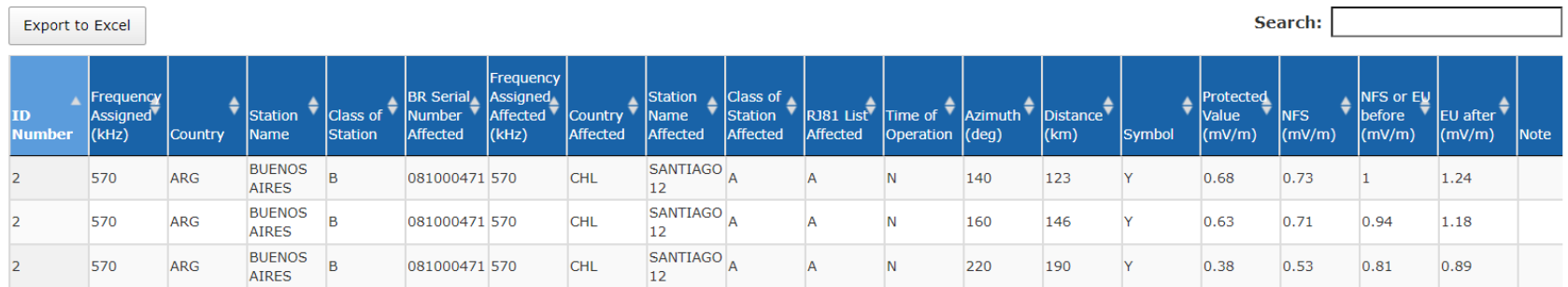

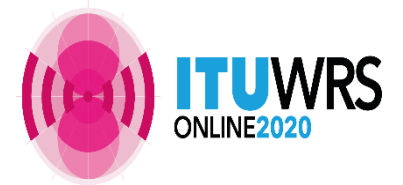

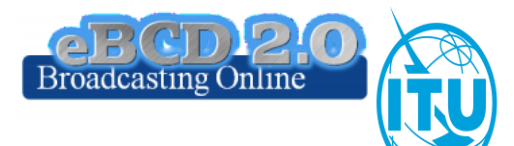

### **eTools: ITU-R P series calculations**

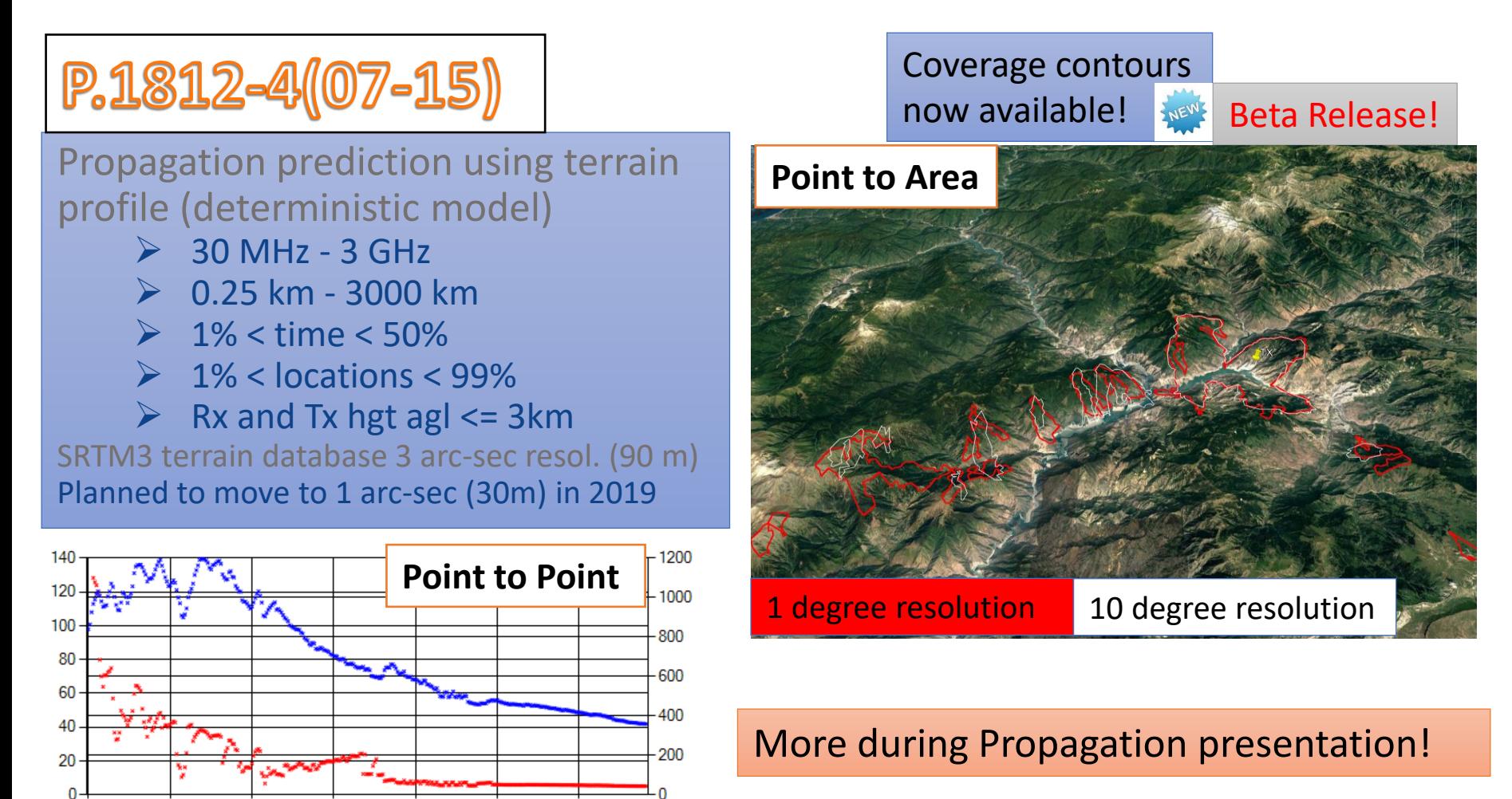

4.5

q

**TUWRS** 

 $\Omega$ 

13.5

22.5

18

27

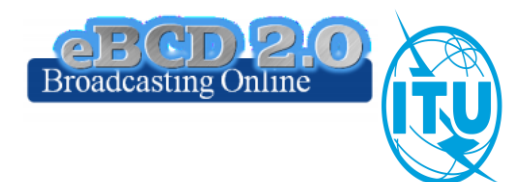

### **eTools: ITU-R P series calculations**

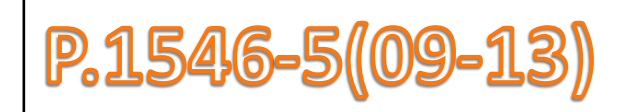

#### Propagation prediction (empirical model )

- $\geqslant$  30 MHz 3 GHz
- $> 1 km 1000 km$
- $\geq 1\% <$  time  $< 50\%$
- $\geq 1\%$  < locations < 99%
- $\triangleright$  TX eff hgt <= 3 km

Terrain database can be used (clearance angle correction) to improve accuracy

#### **Point to Area**

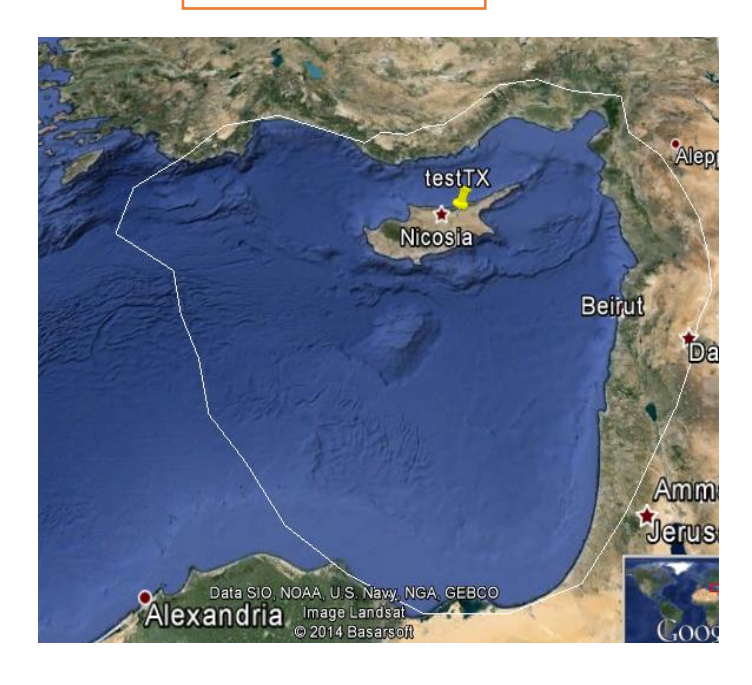

#### More during Propagation presentation!

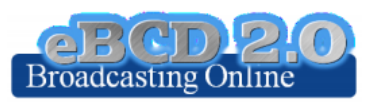

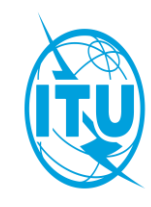

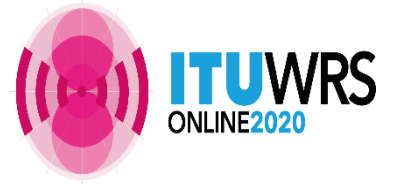

## **myAdmin**

"My own office for broadcasting services  $@$  ITU: opening  $~24/7$ "

CR 408: Restricted access to focal point only **since November 2016** for myAdmin and e-mail notification services.

**254 focal points** TIES account from **96 administration**

AGL ALG ARM ARS AUS AUT AZE BDI BEL BEN BFA BHR BIH BLR BOL BUL CHN CME COG CPV CTI CVA CYP CZE D DJI DNK E EGY EST F FIN G GAB GEO GHA GNE HNG HRV I IND INS IRL IRN J JOR KAZ KGZ KIR KOR LBY LTU LUX LVA MAU MCO MDA MDG MKD MLA MLI MLT MNE MRC MTN NOR NZL OMA PAK PHL POL POR PSE QAT ROU RUS S SDN SEY SNG SRB SSD SUI SVK SVN SYR TGO TUN TUR TZA UAE UGA UKR UZB VTN ZMB ZWE

If focal point not notified  $\rightarrow$  BR will use official email addresses for notification services (BUT no myAdmin access then  $\odot$ ) | brbcd@itu.int

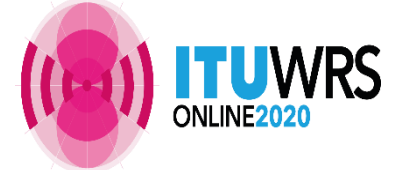

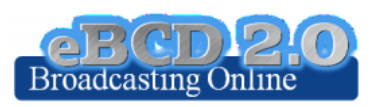

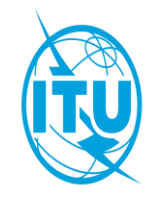

## **myAdmin** *MailBox: Latest Special Sections*

#### Focal point only

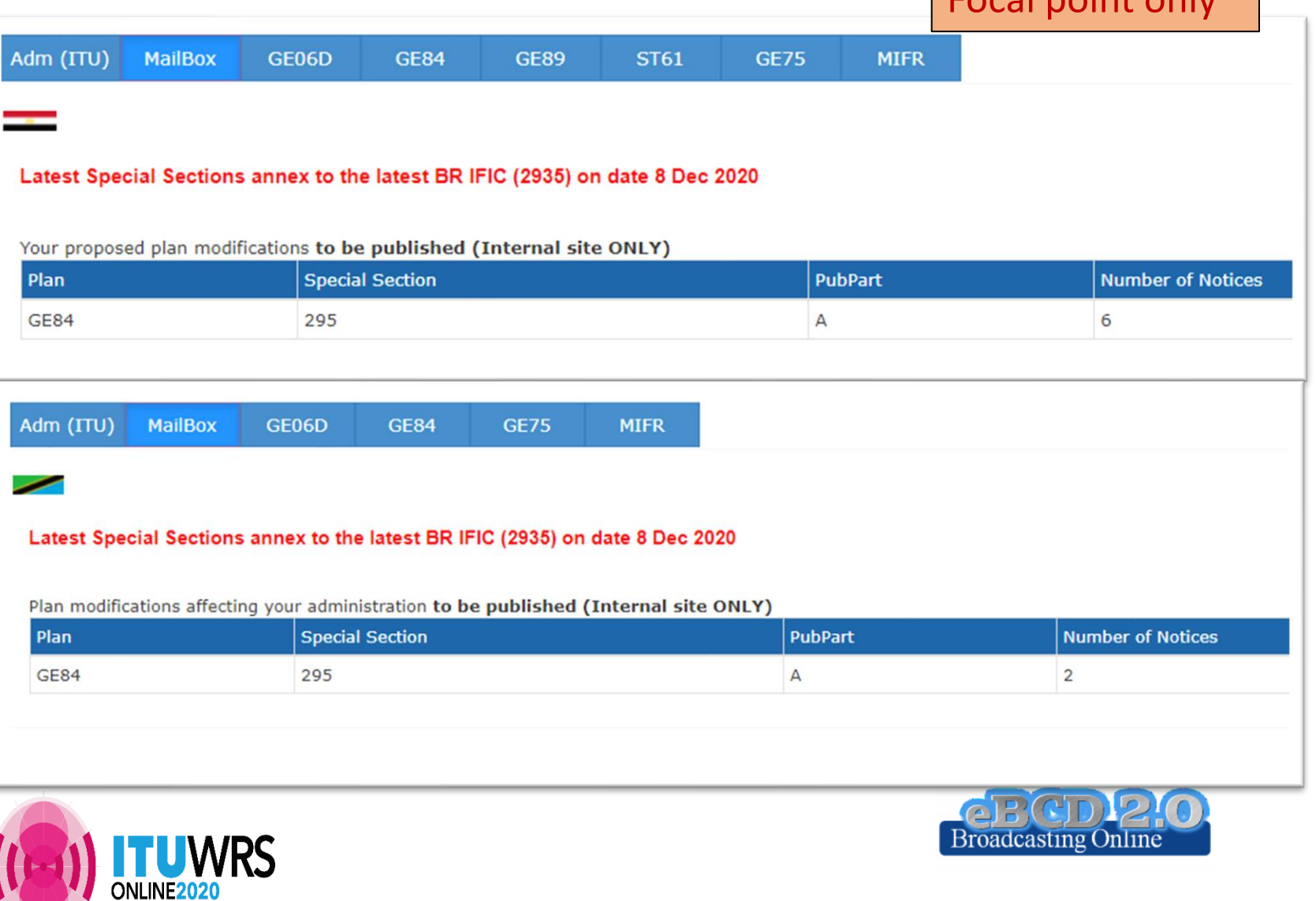

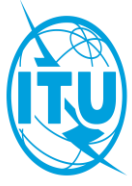

### **myAdmin** *MailBox:* **Output correspondence**

Focal point only

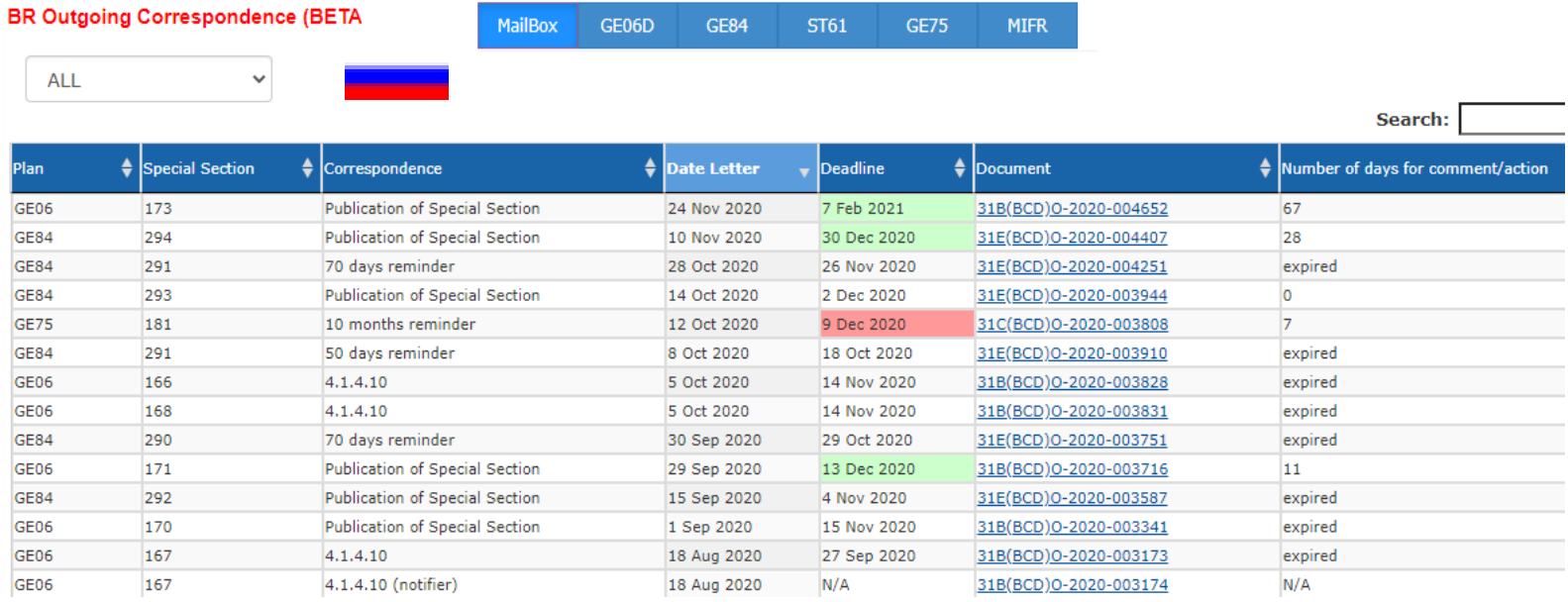

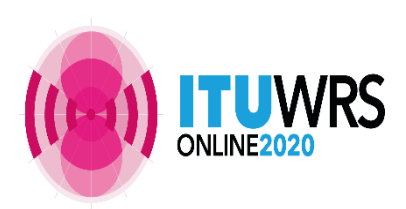

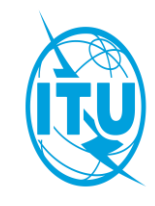

### myAdmin

#### Focal point only

#### Plans and MIFR dashboard

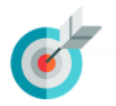

#### MyAdmin: Virtual ITU broadcasting office (open 24/7)

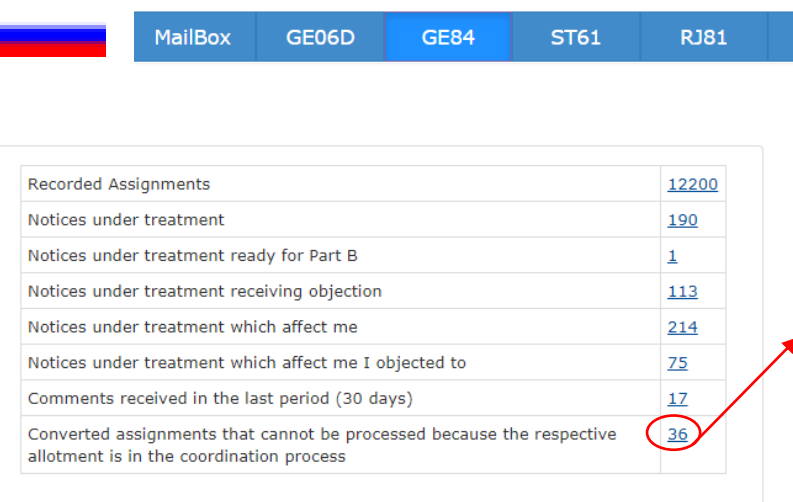

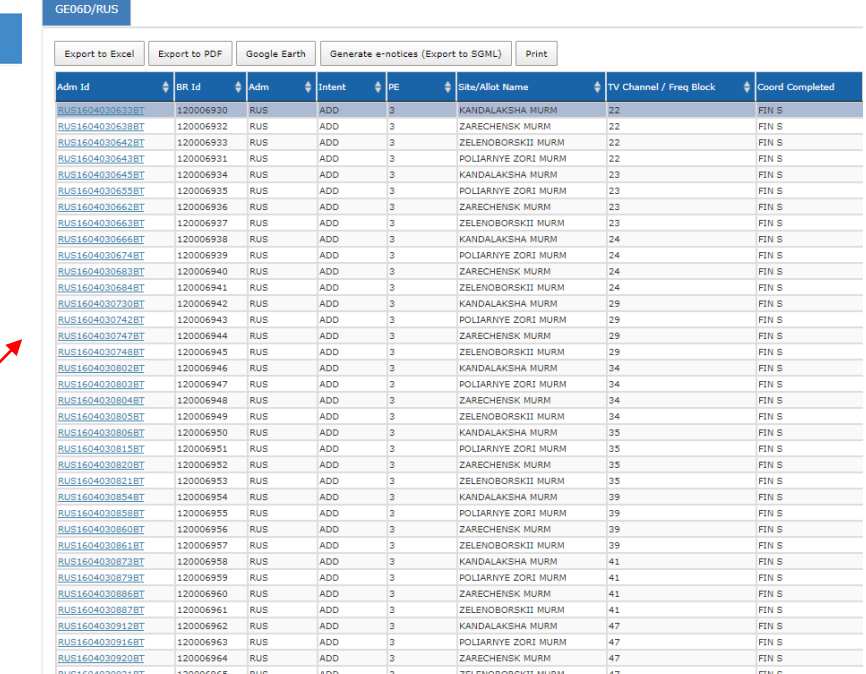

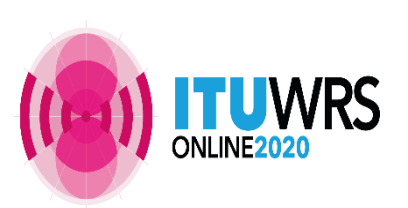

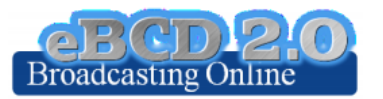

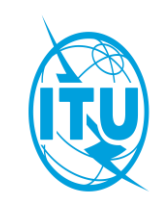

### myAdmin

#### Plans and MIFR dashboard

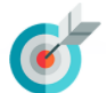

#### MyAdmin: Virtual ITU broadcasting office (open 24/7)

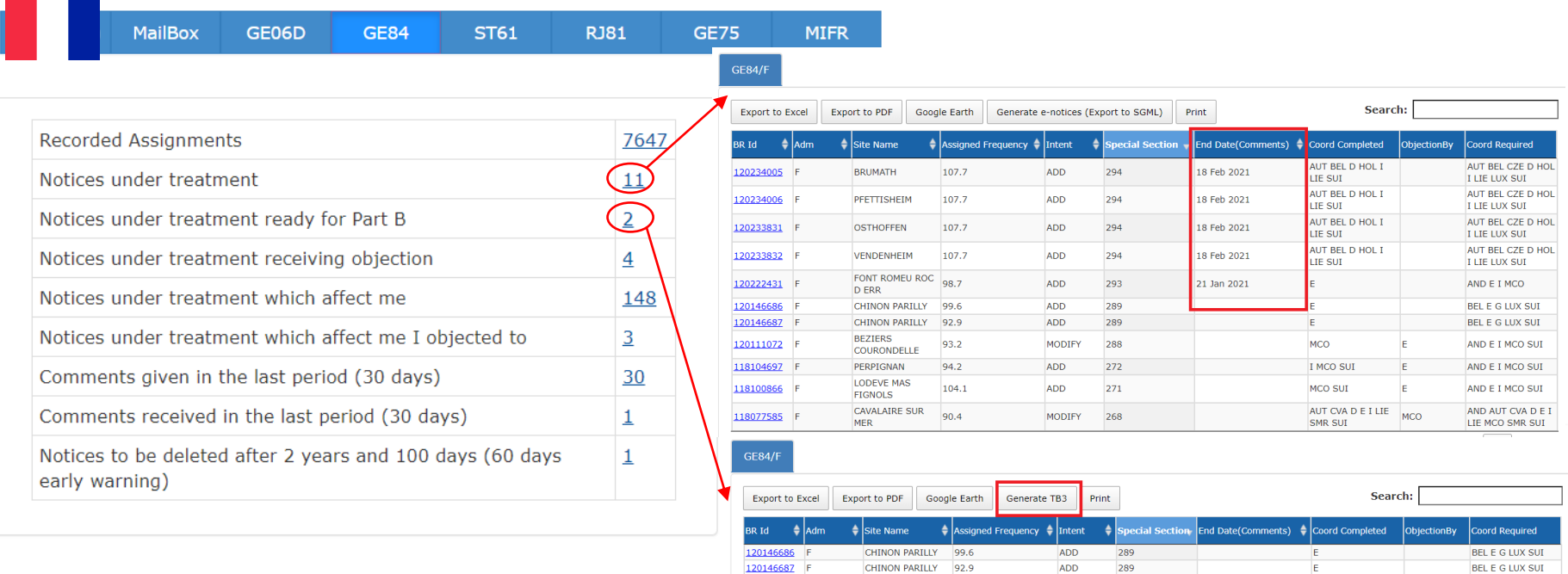

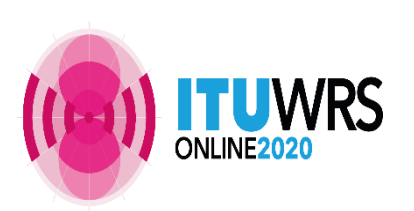

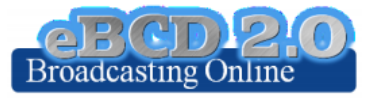

Focal point only

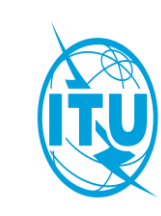

#### myAdmin Focal point only

#### Plans and MIFR dashboard

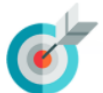

#### MyAdmin: Virtual ITU broadcasting office (open 24/7)

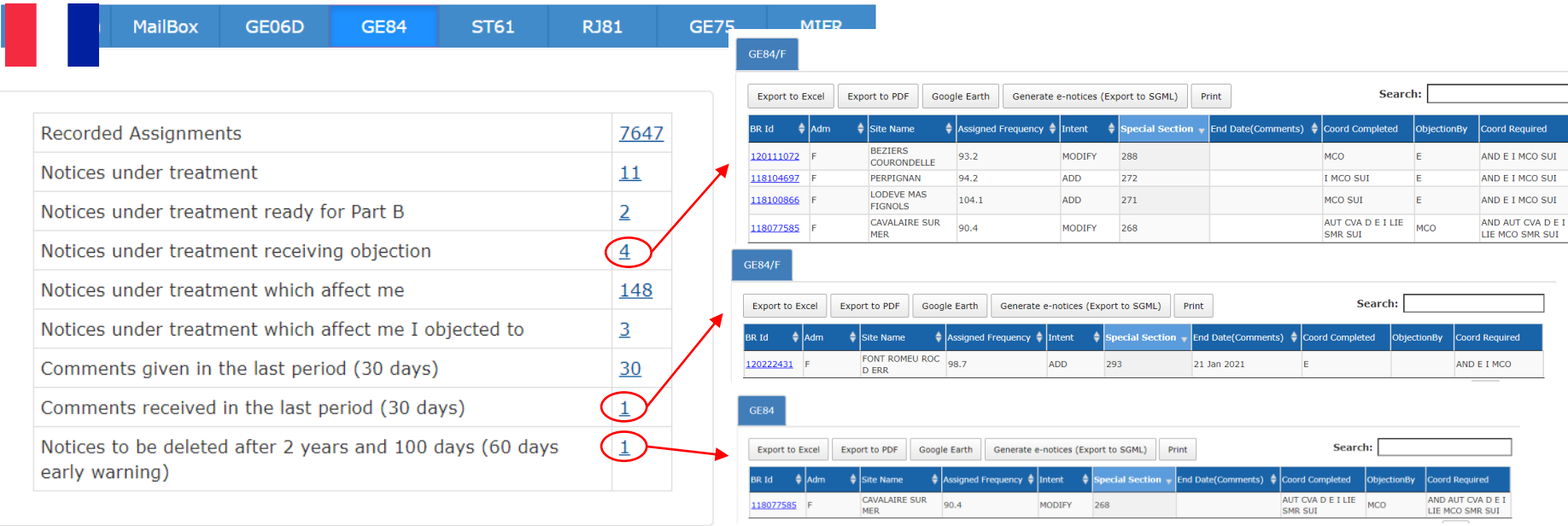

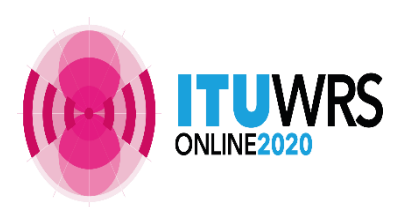

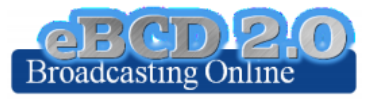

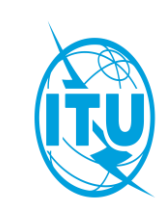

### **eBroadcasting: E-mail notification services**

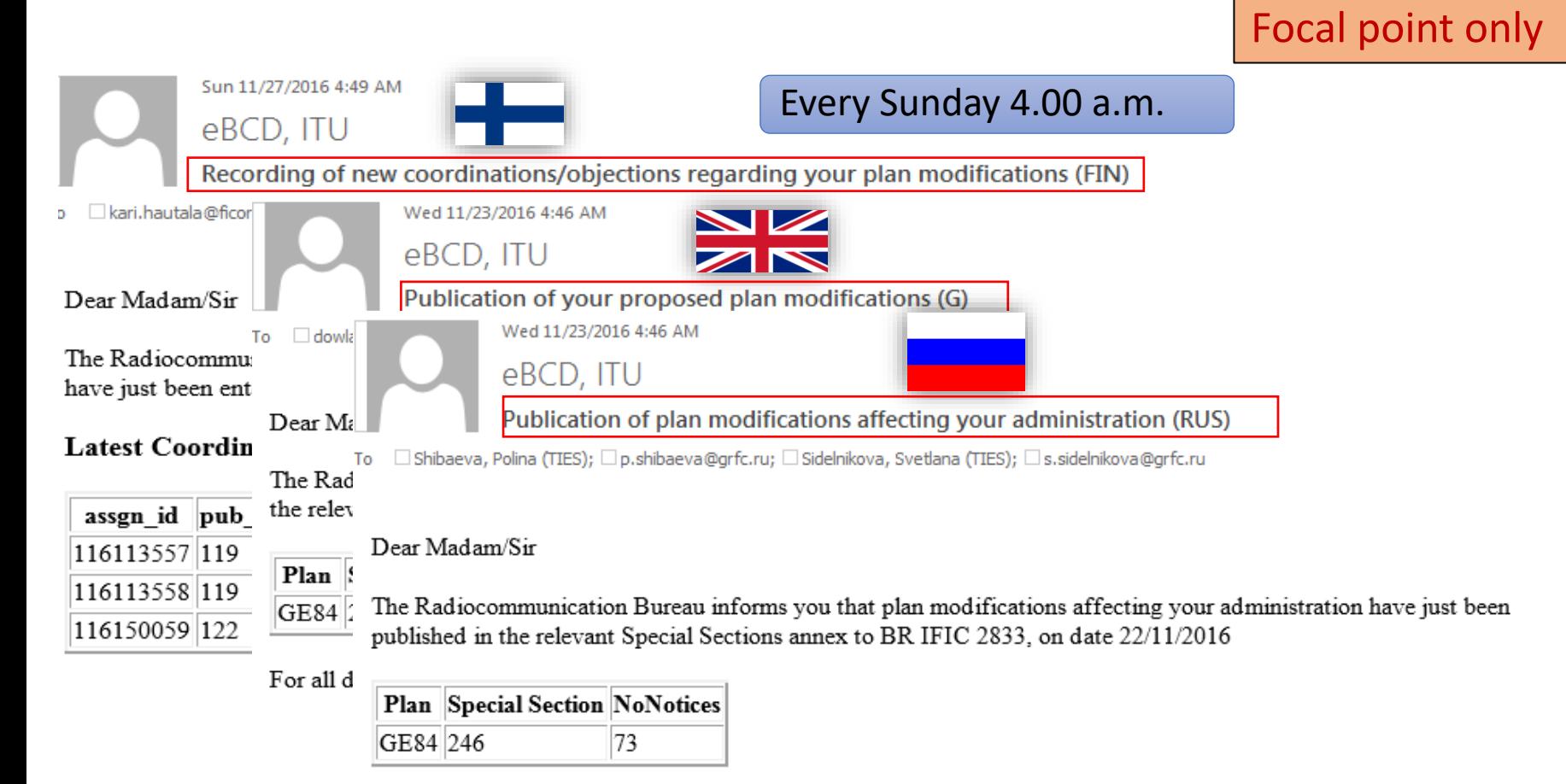

For all detailed information please visit ePub

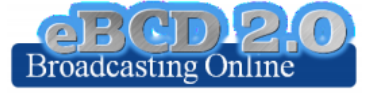

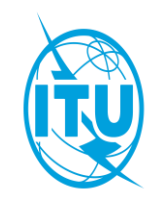

### **eBroadcasting: E-mail notification services**

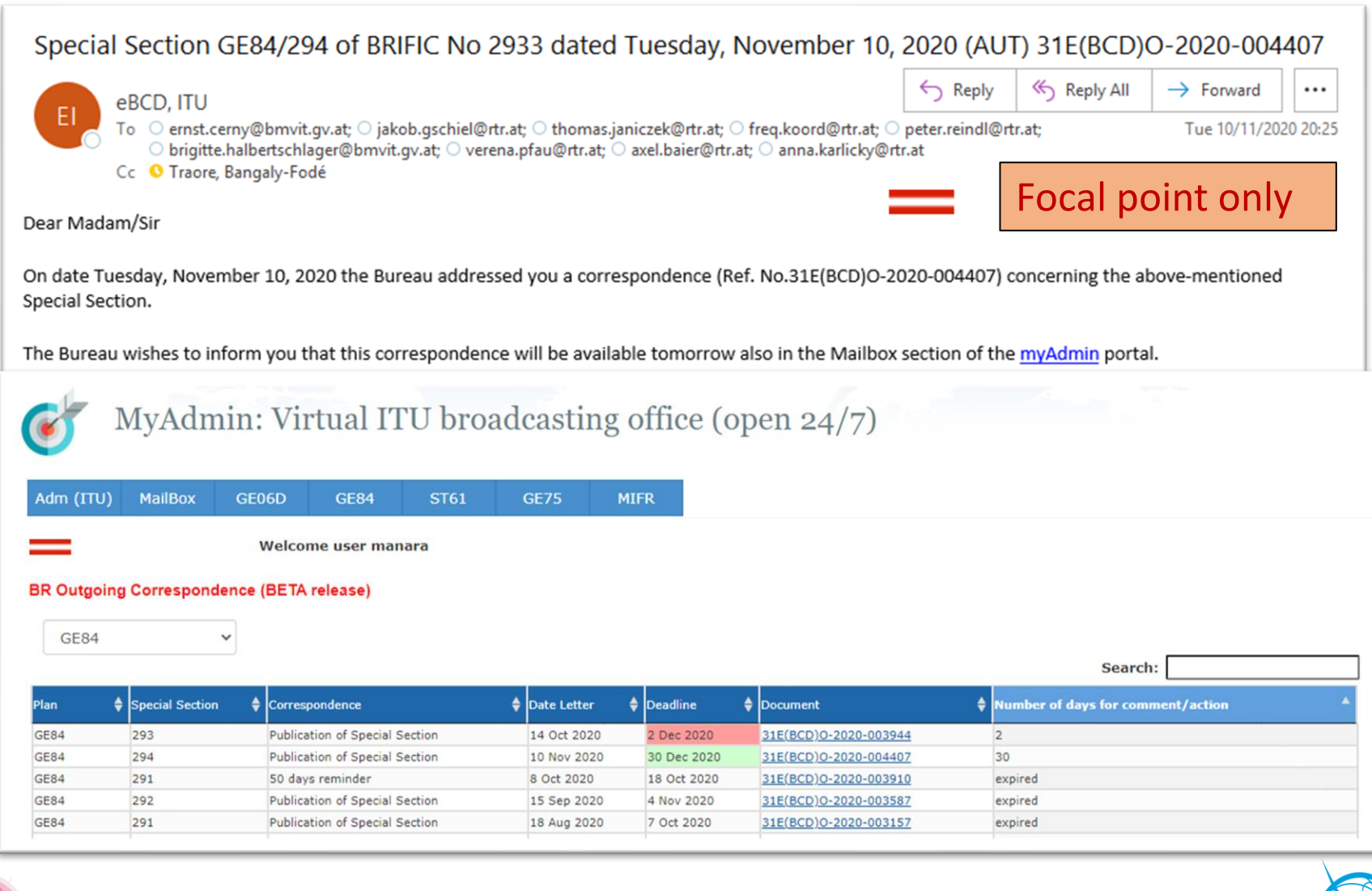

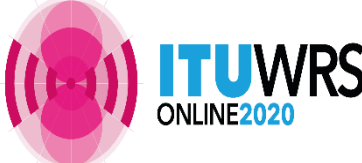

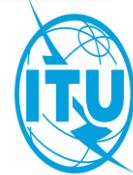

#### eMIFR: MIFR (Terrestrial Services) on-line query

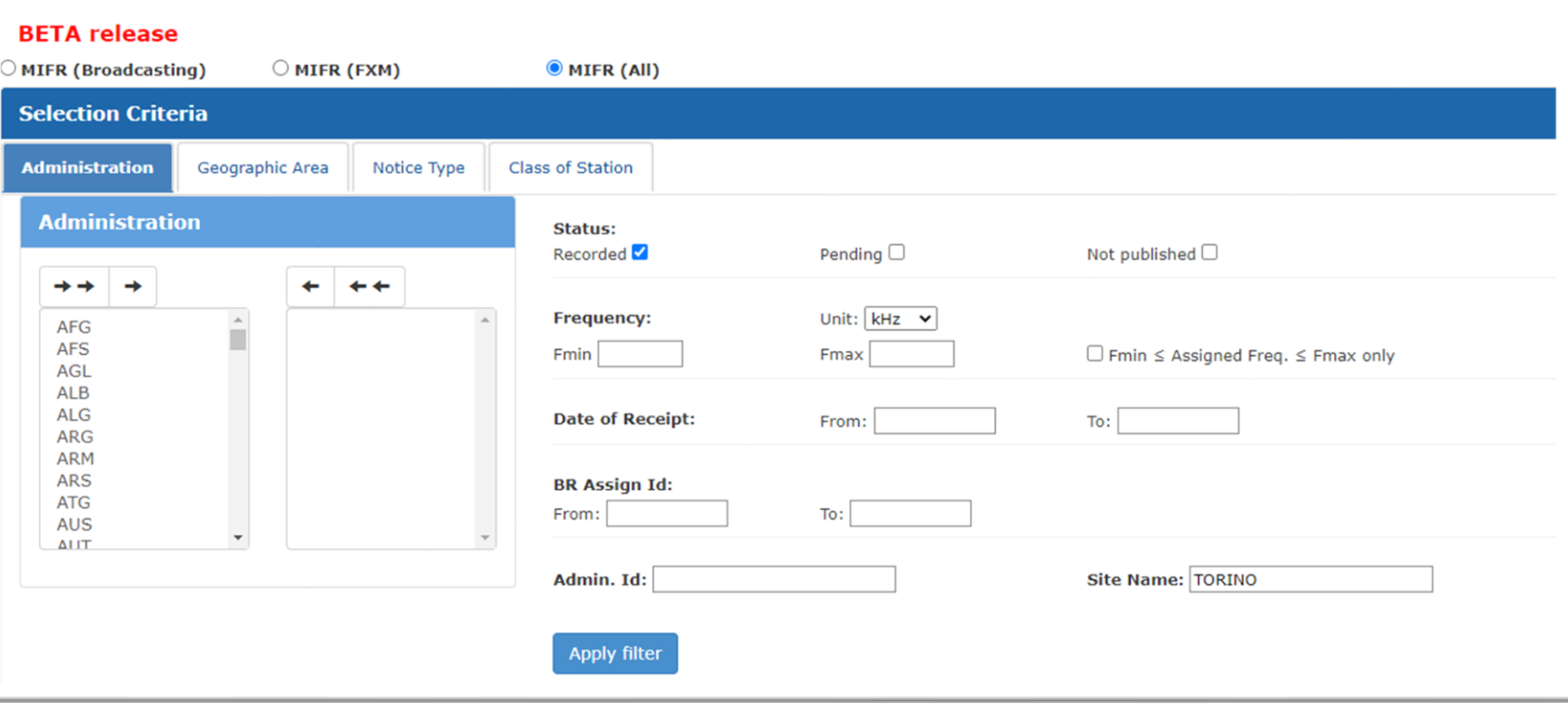

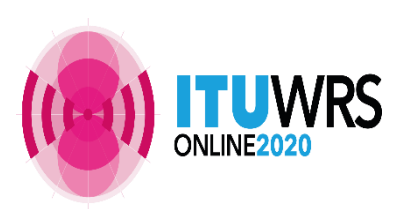

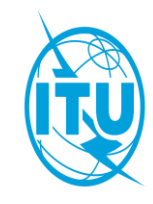

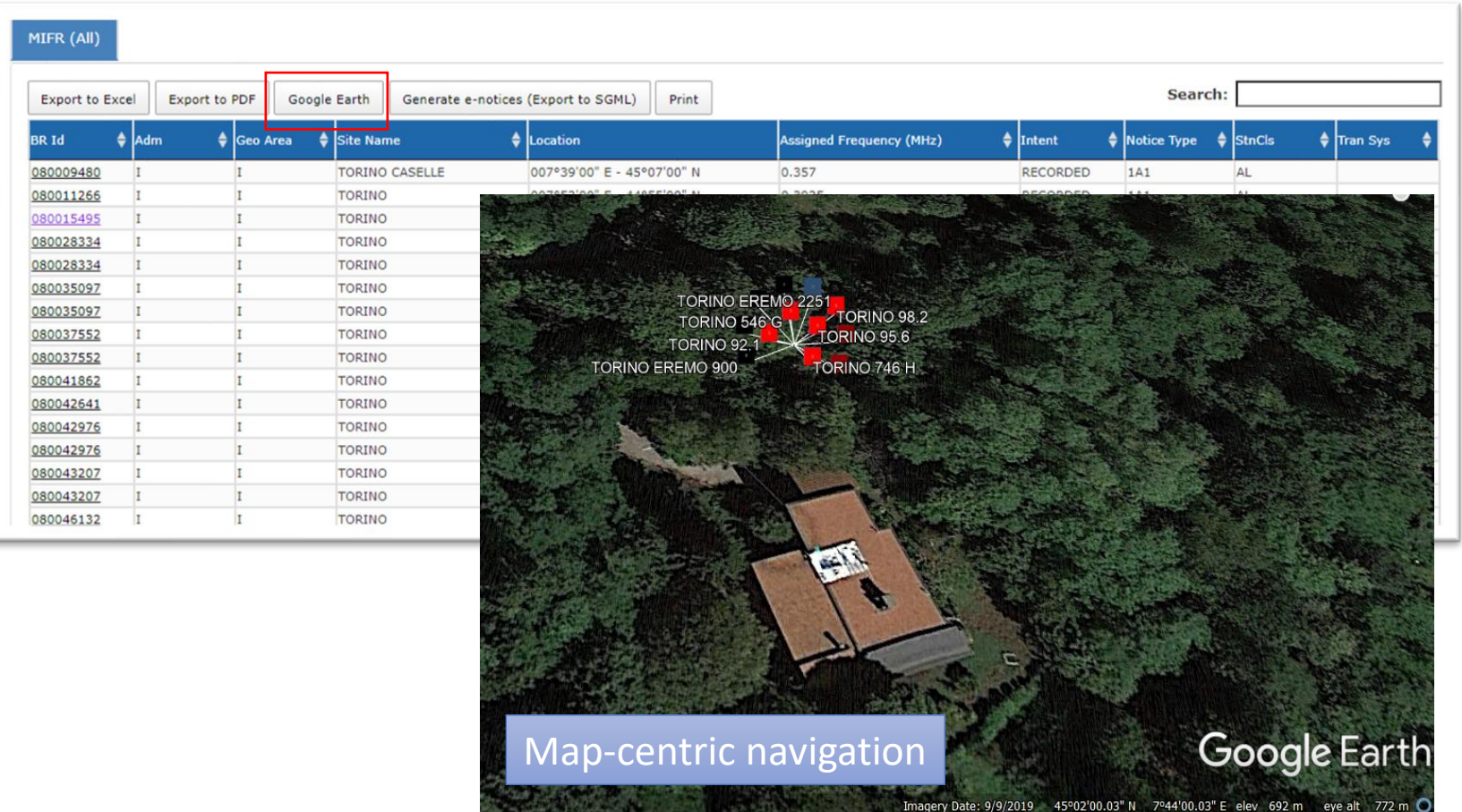

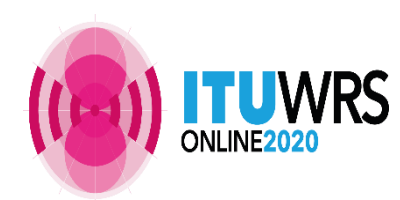

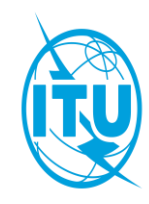

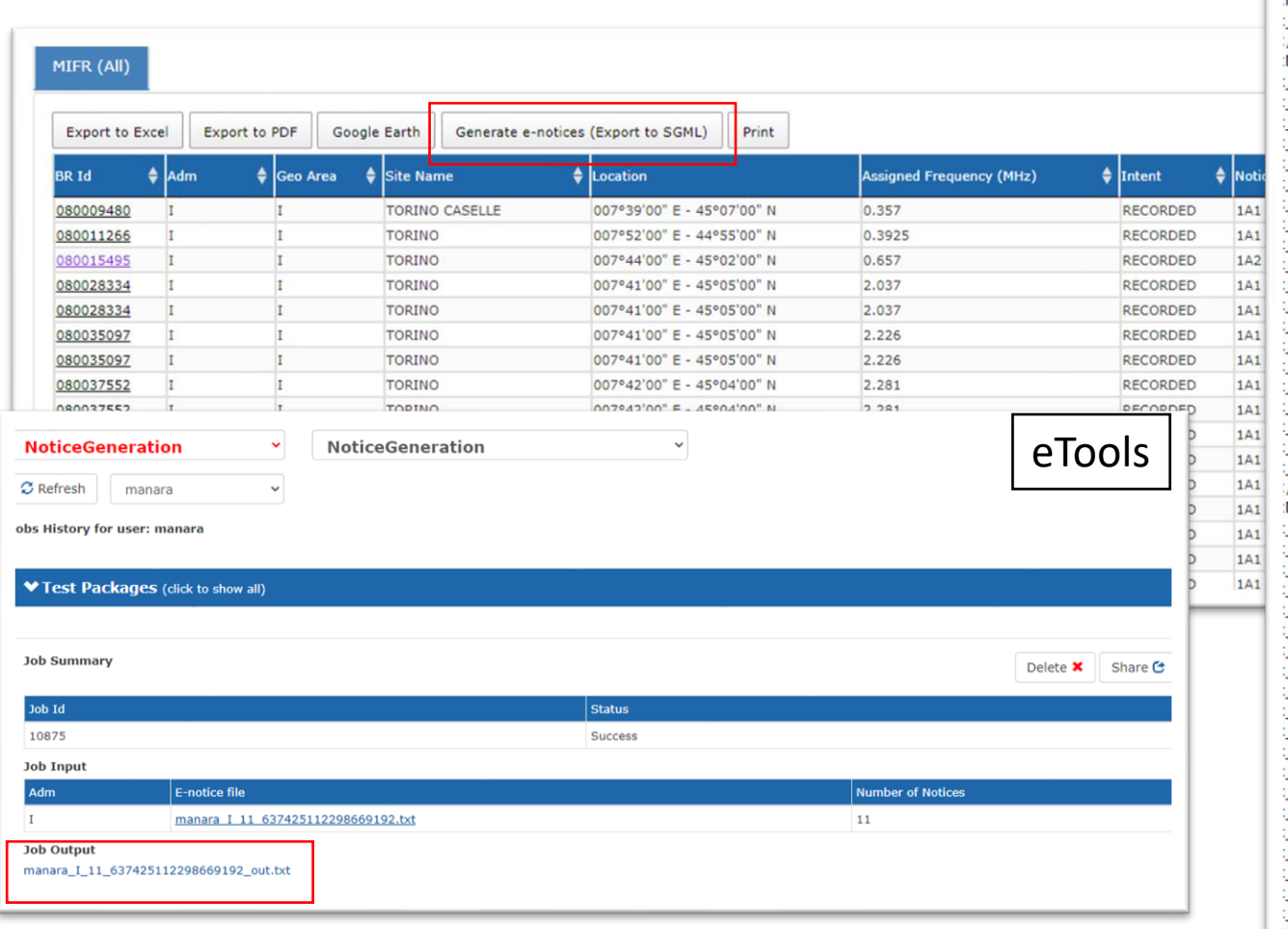

HEAD>  $adm=I$ /HEAD> NOTICE> notice\_type=T02 fragment=NTFD RR action=ADD  $frac{1}{1}$  freq assgn=212.5000 long=+0074200  $lat=+450600$ site\_name=TORINO COLLINA addr\_code=A ant dir-D erp\_v\_dbw=13.000 op hh\_to=24:00  $\_d_$ inuse=1957-08-02 pwr\_ratio=10  $\frac{1}{2}$  op hh fr=00:00 polar=V tran sys=B eff hgtmax=50  $op_$ gcy=020 freq\_stabl=RELAXED \_ctry=I /NOTICE> NOTICE> \_notice\_type=T12 fragment=NTFD\_RR action=ADD  $freq$  assgn=281.400000 long=+0073800  $lat=+451100$ site\_name=TORINO CASELLE \_addr\_code=A \_op\_hh\_to=24:00 prov=RR11.2 emi\_cls=A3E- $id$  inuse=1976-08-01 \_op\_hh\_fr=00:00 station\_id=TORINO CASELLE RADAR bdwdth\_cde=6K00 \_is\_resub=FALSE stn\_cls=FA \_ctry=I nat\_srv=CO  $op_$ gcy=010 ANTENNA> pwr xyz=Y

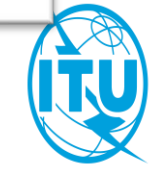

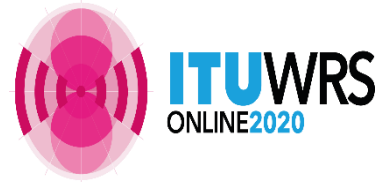

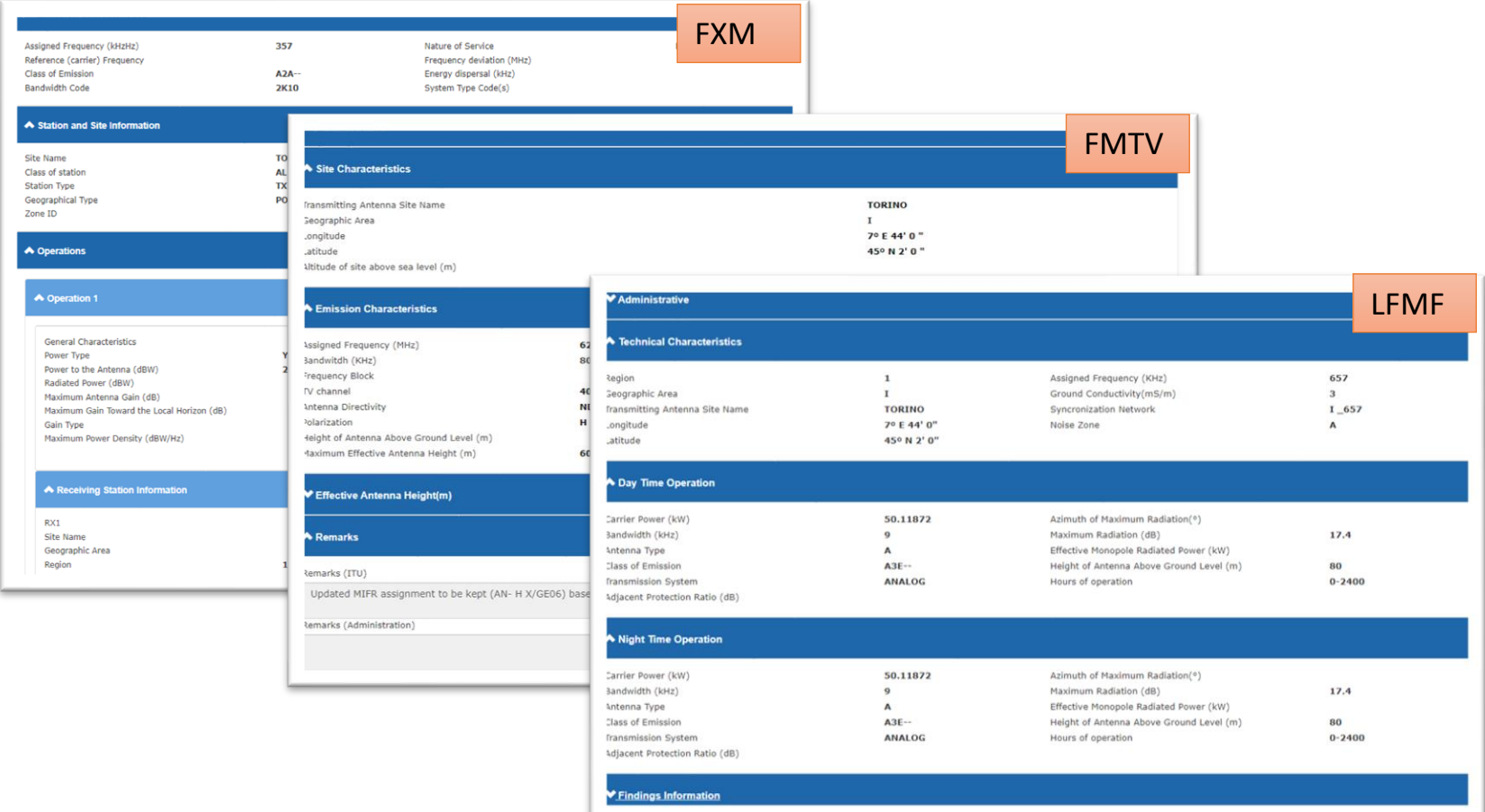

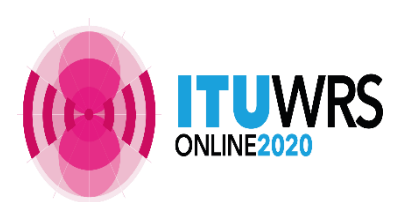

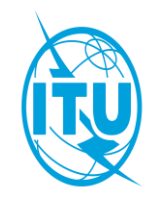

# **Thank you!**

ITU – Radiocommunication Bureau

Questions to **brmail[@itu.int](mailto:brtpr@itu.int)** or **brbcd@itu.int** 

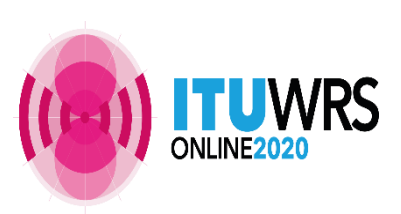

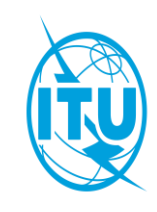

### **Tool demonstration and Exercise session**

Login to the *eTerrestrial* platform.

If you do not have a TIES account use the generic account

username: user1 password: user1

Explore the available tools (myAdmin restricted access to focal point only) by navigating amongst them

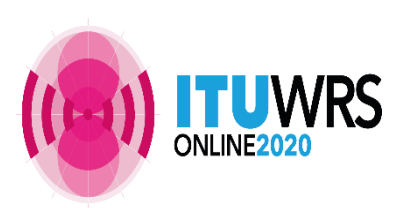

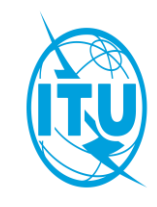

### Exercise n. 1: **eQry**

- 1. Set selection criteria for plans published notices or recorded assignments for your administration
- 2. Retrieve the data
- 3. Browse through summary information and notice/assignment details
- 4. Export the information to Excel
- 5. View the data in Google Earth.

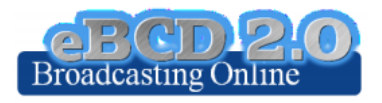

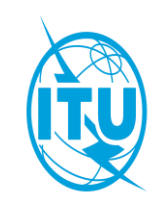

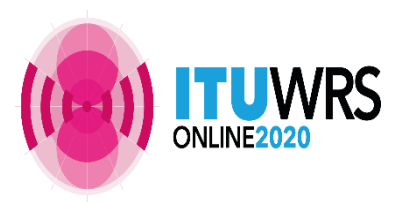

#### Exercise n. 2: **ePub**

- 1. Consult data concerning Special Sections of a plan of your choice
	- Browse affected/notifying administrations
	- Browse through summary information and notice/assignment details
- 2. Select your Administration
	- For the Plan of your choice, find the Special Sections which included your modifications or notifications affecting your administrations
- 3. In case you are a Focal Point, verify that you received the email notification informing of new publications

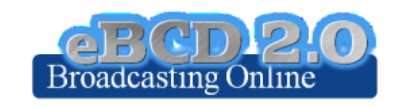

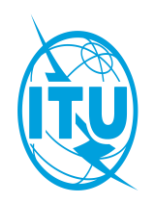

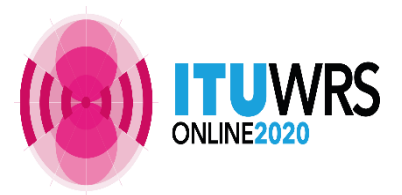

### Exercise n. 3: **eTools**

- 1. Read the Disclaimer to make sure you understand scope and limitations of the tool
- 2. Look at the Documentation link pointing to documents concerning the various calculations provided and browse through few documents of interest to you
- 3. Submit a Propagation P1812P2P or P1546 calculation
- 4.Display the results when the calculation completes (an e-mail will be sent to your ties e-mail account)
- 5. Share the job with one or more of your neighbors. Verify that your neighbors can access your test data.
- 6.Delete a job if you are not more interested in it.

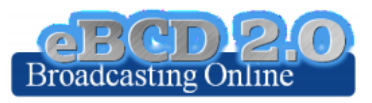

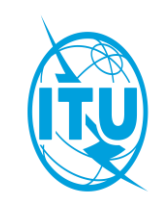

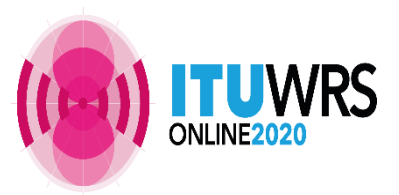

Focal point only

#### Exercise n. 4: myAdmin

- a. Are you a focal point? If you are involved with plan modification procedure you should definitely be a focal point!
- b.Verify that you have access to myAdmin
- c. Look at your MailBox
	- a. Is there any BR outgoing correspondence?
		- i. Get familiar with the information provided. Click on the Document link and open the pdf file.
		- ii. Do you have any item in red? What does it mean?
- d.Verify if you received email notifications concerning coordination data, new Special Sections and new documents concerning your latest publications (since 15 September 2016).

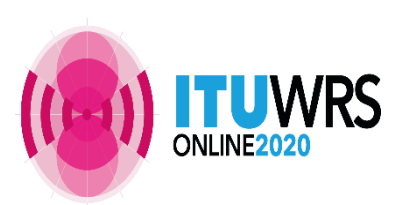

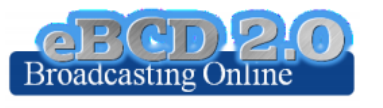

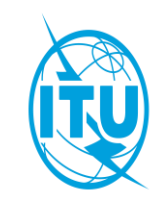